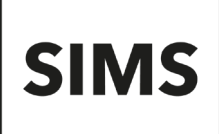

# **FMS 2022 Summer Release Note (FMS 6.206)**

Including Accounts Receivable, Budget Planning and Equipment Register - version 1.0

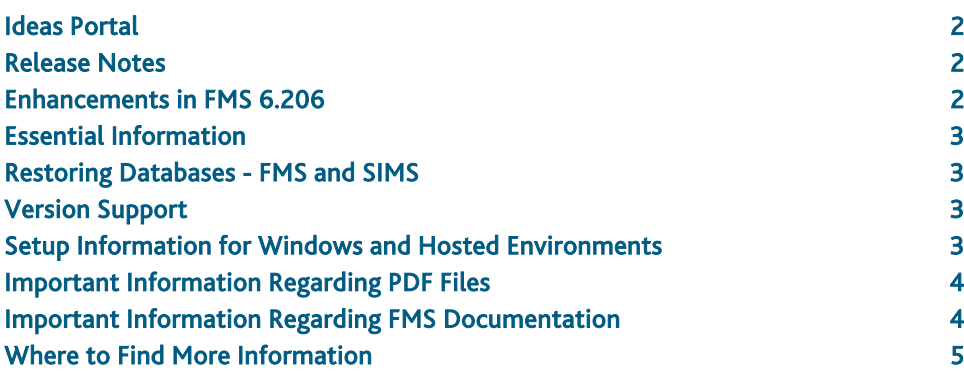

## <span id="page-1-0"></span>Ideas Portal

Our ideas portal is the perfect place to raise any new ideas or enhancements to the existing functionality you may have. Take the opportunity to view, vote and promote ideas that you feel would make the most difference to your experience in FMS. The product team is continually reviewing the ideas that are submitted and trending among the community for opportunities to further enhance the user experience. You can access the customer ideas portal via the support portal [\(https://customer.support](https://customer.support-ess.com/csm?id=kb_article_view&sysparm_article=KB0043869)[ess.com/csm?id=kb\\_article\\_view&sysparm\\_article=KB0043869\)](https://customer.support-ess.com/csm?id=kb_article_view&sysparm_article=KB0043869). You must log in to the support portal to access the ideas portal.

# <span id="page-1-1"></span>Release Notes

We have made this release note available in PDF and Word formats. To take full advantage of the functionality available in this release note (e.g. links to handbooks and video tutorials), you must use the PDF version. We cannot be held responsible for any changes, errors or omissions resulting from subsequent editing of the supplied document.

Each functional area displays a set of icons, which indicate the school type(s) to which the content relates. Icons that indicate a link to the applicable handbook(s) and New Feature videos are also displayed.

- **MA** *Content applicable to Maintained schools*
- *Content applicable to Academies* AC
- $\overline{N}$ *Content applicable to Independent schools*
- D *Link to the applicable handbook(s)*
- $\bullet$ *Link to a New Feature video*

If you have any comments or questions regarding any SIMS user documentation, please email us [\(publications@educationsoftwaresolutions.co.uk\)](mailto:publications@educationsoftwaresolutions.co.uk).

# <span id="page-1-2"></span>Enhancements in FMS 6.206

# **Enhancements to System Security (Sysman Password)**  MA AC IN

To enhance system security, it is now a requirement that the password assigned to the 'Sysman' login is changed to a strong password. The replacement strong password must:

- contain at least eight characters
- contain at least one alphabetic character
- contain at least one number
- contain at least one special character !  $* \omega \# \$  %.

Select the Change Password check box on the login screen to change the password.

**Establishment Details Restricted after Initial Set Up** MA AC IN

#### Tools | Establishment Details

To prevent unauthorised access, it is no longer possible to amend the Establishment Details via the Basic Details tab in the Code and LA Code fields once initial setup information has been saved.

**Improved Versions of the BACS Run and Cheque Run Reports** MA AC IN

Accounts Payable in FMS handbook

Accounts Payable in FMS for Academy Schools handbook

#### Focus | Accounts Payable | BACS Processing

#### Focus | Accounts Payable | Cheque Processing

Additional BACS Run Report (New) and Cheque Run Report (New) buttons have been provided in the respective screens that produce the reports in an improved format. Additionally, the full invoice and credit note number is now displayed in the Inv/Cr No column in the new format reports. You can continue to run the BACS Run Report and the Cheque Run Report in the old style format for the time being, if required.

## <span id="page-2-0"></span>Essential Information

#### IMPORTANT NOTE: This release is supported on Windows 8 and Windows 10.

To upgrade to FMS 6.206, your FMS system must satisfy the following criteria:

- Where Personnel Links are in use, SIMS must already be upgraded to a minimum of the SIMS 2022 Spring Release (7.204) to enable Salary Projections to be generated.
- FMS must be at a minimum version of 6.204.
- If you use FDS, all your FMS databases must be upgraded to a minimum version of FMS 6.204.
- FMS 6.206 should be applied to existing installations by running SOLUS on the SQL Server. Applying the upgrade by running SOLUS on an FMS workstation will cause the upgrade to fail and the database will be rolled back to the previous version. FMS must have been accessed on the Server at least once to create the FMSConnect.ini file required by the upgrade.

IMPORTANT NOTE: If you are performing an FMS upgrade spanning more than one release, it is essential that you read the release note associated with each version.

## <span id="page-2-1"></span>Restoring Databases - FMS and SIMS

If you are using Personnel 7.198 (or later) to generate Salary Projections in FMS and you need to restore your SIMS database, you must restore the FMS system to the same point. This ensures that Salary Projections are calculated accurately and consistently. To facilitate this, you are strongly advised to always take a backup of both databases at the same time.

If this advice is not followed and a subsequent case is raised with the Service Desk, we reserve the right to charge a fee for any corrective work to resolve the issue.

### <span id="page-2-2"></span>Version Support

The FMS support arrangements depend on the supported versions of SIMS where Personnel Links is being used. Support for FMS is detailed in the following table.

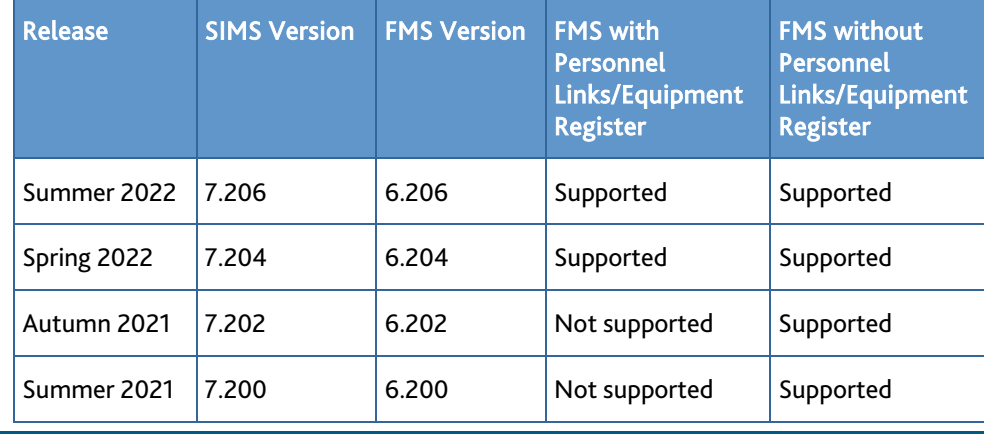

NOTE: FMS 6.206 has been tested against SQL Server 2012 and 2016.

## <span id="page-2-3"></span>Setup Information for Windows and Hosted Environments

This section provides details of the activities that must be carried out on workstations running Microsoft® Windows 7, Windows 8 and Windows 10, and on Terminal Servers hosting FMS.

- From the FMS 2013 Spring Release, we included the Microsoft Report Viewer as part of the workstation upgrade process. This is used by various new reporting processes. If the Report Viewer upgrade is taking an excessive amount of time and you decide not to install it, you can save time by running the FMS workstation upgrade via the Command Line, using the /NoReportViewer switch. Taking this action means that you will have to install the Report Viewer later.
- The NET DIR value of the Paradox Native Driver should be set to a writable per user location (i.e. a mapped drive) because users must have write permissions to this location. This value can be set via the BDE Administrator utility, available from the Control Panel. This applies to Windows 7, Windows 8, Windows 10 and to Terminal Server Environments.
- The Start In field of the shortcut used to run FMS should be set to a writable per user location (i.e. %localappdata%\temp) because users must have write permissions to this location. This applies to Windows 7, Windows 8, Windows 10 and to Terminal Server Environments.
- On the System Parameters tab of the Establishment Details dialog in FMS (via Tools | Establishment Details), the transfer Folder should be set to a writable per school location if multiple schools share the same Terminal Server because users must have write permissions to this location. This applies to Terminal Server Environments.
- On the Interfaces tab of the Establishment Details dialog in FMS (via Tools | Establishment Details), the import and export locations should be set to a writable per user location if multiple schools share the same Terminal Server because users must have write permissions to this location. This applies to Terminal Server Environments.

## <span id="page-3-0"></span>Important Information Regarding PDF Files

On some operating systems, you may encounter difficulties when attempting to open PDF files in FMS. This is caused by Windows Reader being the default program used to open PDF files.

To resolve this issue, you must first ensure that Adobe Reader 10 or later is installed.

Next, you will need to associate Adobe Reader with all PDF files. From the Control Panel, click Default Programs | Set your default programs. Click Choose default apps by file type, scroll down to and click the .pdf item, click the currently selected app, then click Adobe Reader.

## <span id="page-3-1"></span>Important Information Regarding FMS Documentation

A wide range of documentation is available from the FMS Documentation Centre. The FMS Documentation Centre is accessed by selecting Help | FMS Documentation.

User documentation that is accessible via the FMS Documentation Centre is hosted on the web. Help files are delivered to the \Program Files\SIMS\FMSSQL folder on each workstation.

NOTE: If you wish to access the latest user documentation for the FMS 2022 Summer Release without logging into FMS, the Documentation Centre is accessible via the support portal [\(https://customer.support](https://customer.support-ess.com/csm?id=kb_article_view&sysparm_article=KB0036820)[ess.com/csm?id=kb\\_article\\_view&sysparm\\_article=KB0036820\)](https://customer.support-ess.com/csm?id=kb_article_view&sysparm_article=KB0036820).

We would welcome any feedback you have on the FMS Documentation Centre. If you have any comments, please email the SIMS Publications team [\(publications@educationsoftwaresolutions.co.uk\)](mailto:publications@educationsoftwaresolutions.co.uk).

The Documentation Centres can be accessed from within our products:

- In SIMS 7, click the Documentation button on the SIMS Home Page (via Focus | Home Page)
- In FMS, select Help | FMS Documentation
- In Discover, click the ? button
- In Satellite products, click the Help link.

Alternatively, visit the SIMS User Documentation Hub [\(https://customer.support](https://customer.support-ess.com/csm?id=kb_article_view&sysparm_article=KB0037321)[ess.com/csm?id=kb\\_article\\_view&sysparm\\_article=KB0037321\)](https://customer.support-ess.com/csm?id=kb_article_view&sysparm_article=KB0037321), where you can access our range of Documentation Centres.

You do not have to log in to the support portal to access user documentation.

For the PDF editions of our video tutorials to display correctly, it was necessary to install Adobe Flash Player. Support for Adobe Flash Player ended on 31 December 2020. Consequently, we migrated our range of video tutorials from PDF to MP4 format. They remain available from the FMS Documentation Centre on the support portal [\(https://customer.support-](https://customer.support-ess.com/csm?id=kb_article_view&sysparm_article=KB0036820)

[ess.com/csm?id=kb\\_article\\_view&sysparm\\_article=KB0036820\)](https://customer.support-ess.com/csm?id=kb_article_view&sysparm_article=KB0036820).

If you have any comments or questions regarding any SIMS user documentation, please email the SIMS Publications team [\(publications@educationsoftwaresolutions.co.uk\)](mailto:publications@educationsoftwaresolutions.co.uk). Alternatively, you can provide feedback on each Documentation Centre resource using the Helpful? and Rate this article functions. When giving feedback, please provide enough information for us to locate and investigate the issue.

#### Important information about using the FMS Documentation Centre

To ensure that PDF files function correctly, you are strongly advised to download them instead of displaying them in your Web browser. For information on how to achieve this, please refer to the help feature in your Web browser.

If you require assistance with this or any other issue you encounter when attempting to access user documentation, please contact the SIMS Publications team [\(publications@educationsoftwaresolutions.co.uk\)](mailto:publications@educationsoftwaresolutions.co.uk).

# <span id="page-4-0"></span>Where to Find More Information

#### Via FMS...

For the software handbooks, select Help | FMS Documentation to display the FMS Documentation Centre, then click the required handbook title.

Via the Support Portal...

User documentation is also available from the support portal [\(https://customer.support-ess.com/csm\)](https://customer.support-ess.com/csm).

If you are unable to obtain the required handbook using any of these methods, please email us [\(publications@educationsoftwaresolutions.co.uk\)](mailto:publications@educationsoftwaresolutions.co.uk) and we will be pleased to send a copy to you.

Handbooks are viewed and printed using Adobe® Reader version 10 or above.